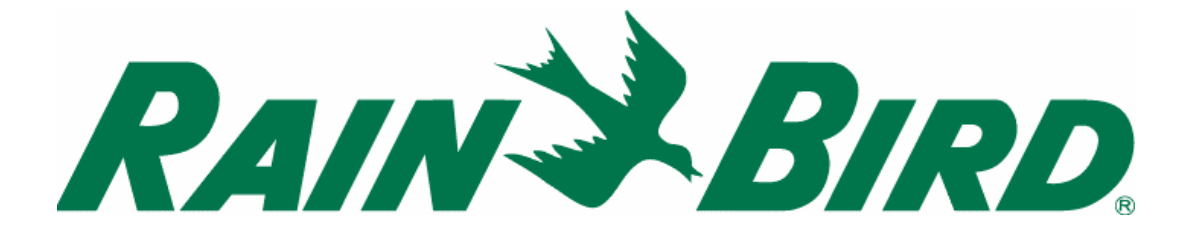

# **MODULÁRNÍ OVLÁDACÍ JEDNOTKA**

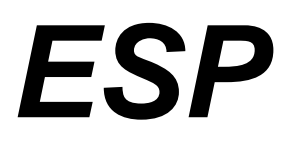

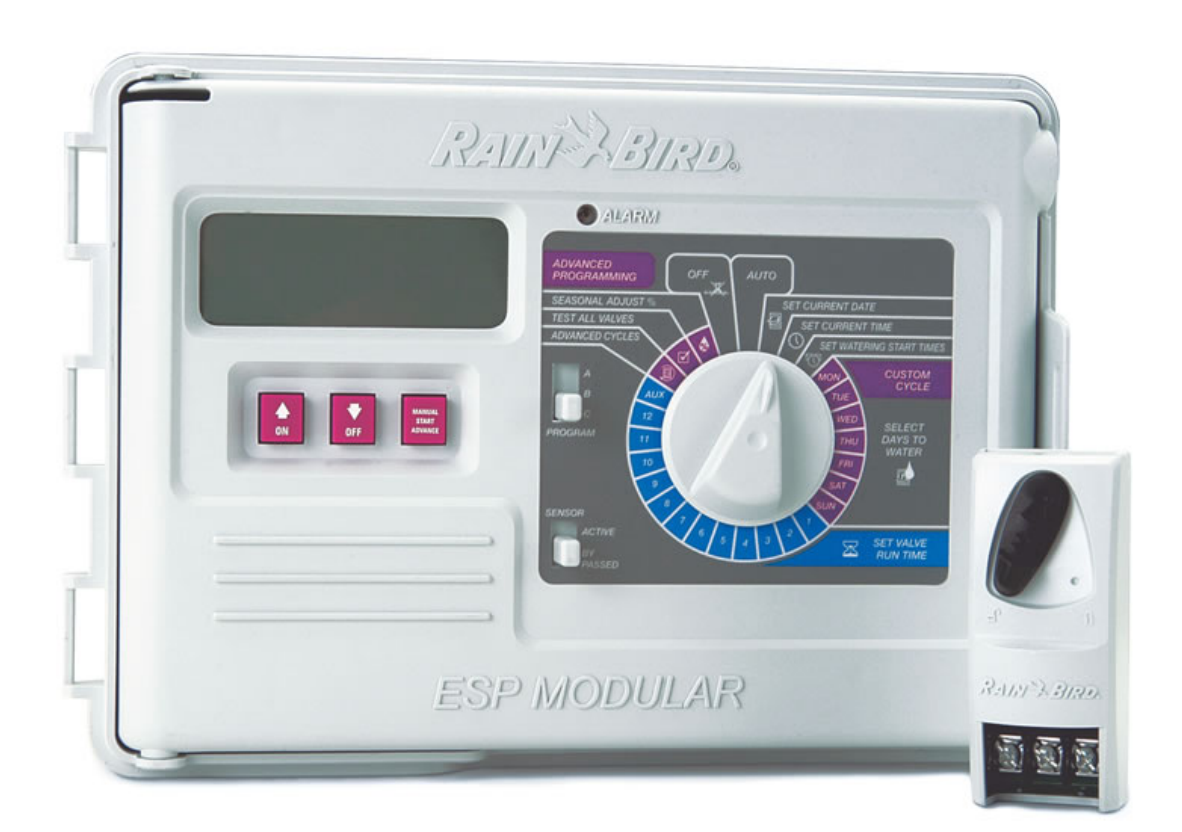

### **ÚVOD**

Modulární ESP je ovládací jednotka automatických závlah pro systémy na soukromých a menších firemních plochách. Jednotka je určena pro umístění do interiéru i exteriéru.

Základní jednotka je vybavena pro ovládání 4 sekcí + hlavního ventilu nebo relé čerpadla. Přidáním modulů se třemi sekcemi lze dosáhnout až kapacity ovládání 12ti sekcí + 13-té auxiální sekce + hlavního ventilu nebo relé čerpadla.

#### **INSTALACE I. VÝBĚR UMÍSTĚNÍ**

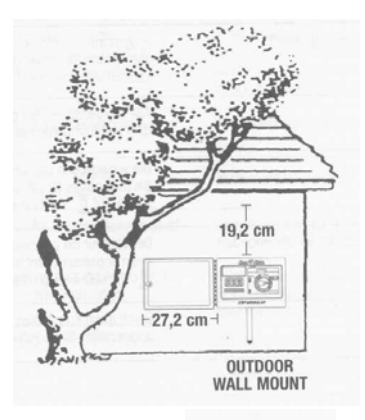

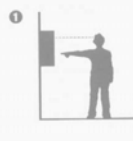

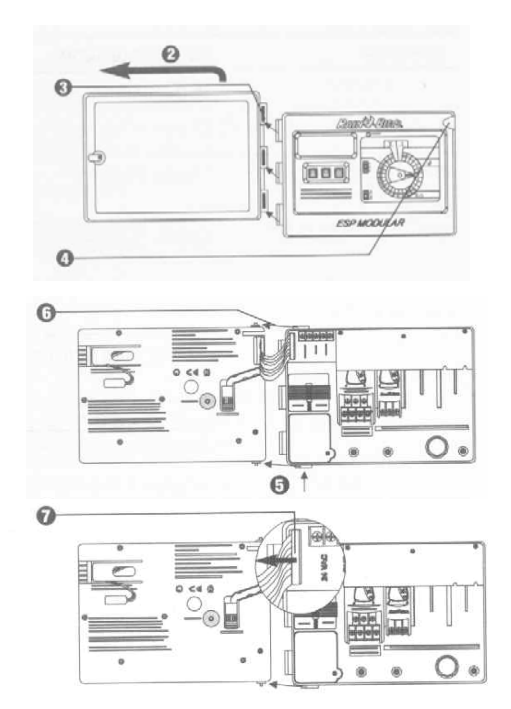

Před osazováním skříňky odendejte přední dvířka a odpojte a odejměte přední ovládací panel jednotky.

**I. MONTÁŽ** 

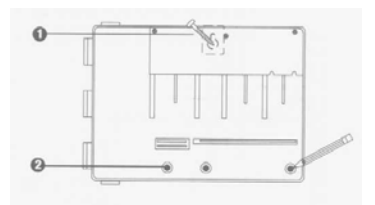

- 1. Použijte vhodný upevňovací prvek dle typu zdi a zavěste na něj jednotku.
- 2. Poznačte si místa připevňovacích šroubů skrz zadní kryt jednotky a připravte otvory pro šrouby.

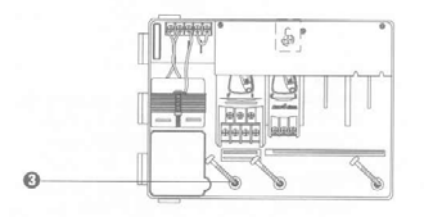

3. Zajistěte skříňku jednotky přišroubováním zajišťovacích šroubů

#### **II. PŘIPOJENÍ NA ZDROJ 230V**

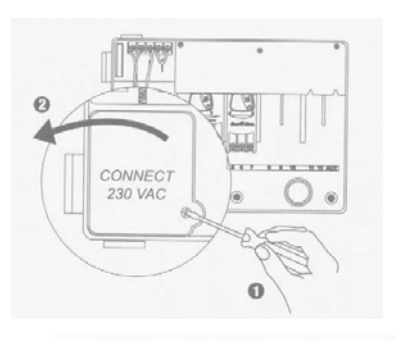

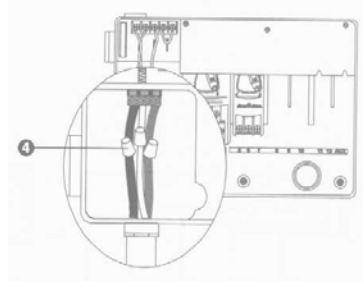

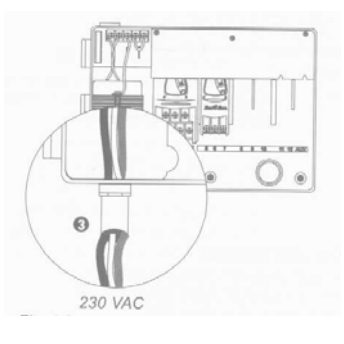

**4-** Použijte patřičné konektory a propojte vodiče následovně:

- hnědý k hnědému
- modrý k modrému
- zeleno-žlutý k zelenožlutému

*poznámka: zeleno-žlutý vodič MUSÍ být připojen, aby poskytovat další ochranu proti přepětí* 

#### **IV. PŘIPOJENÍ ELMAG. VENTILŮ**

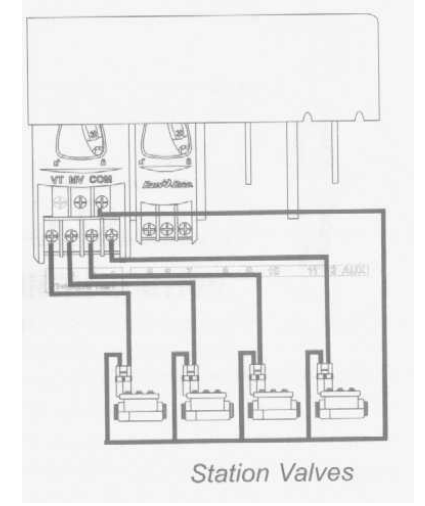

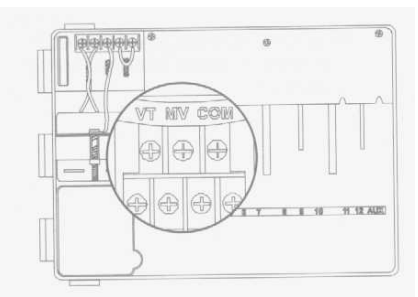

**Výstup na testování ventilů** Doporučená relé: Na výtupu VT je neustále proud FINDER 55 32 80 24 24V střídavých, což umožňuje rychlou HEGER ES-224, kontrolu propojení vodičů mezi jednotkou nebo ekvivalentní. a elmag. ventily.

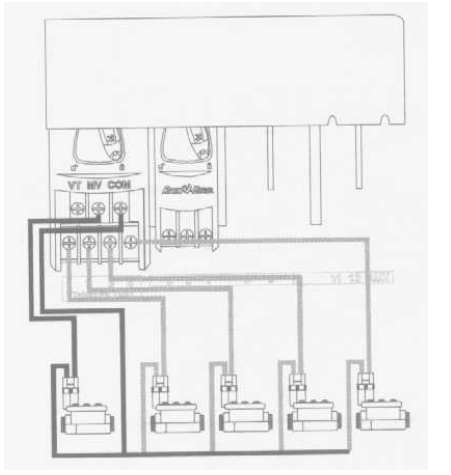

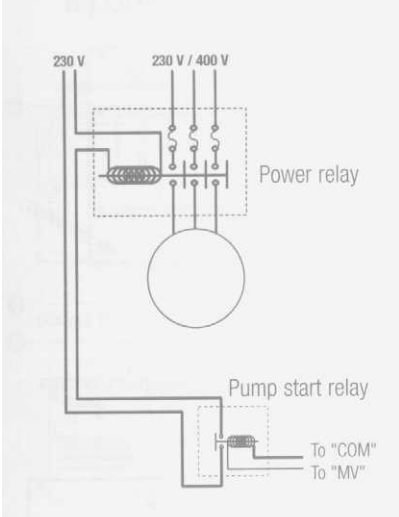

#### **Sekční ventily Hlavní Relé čerpadla**

**ventil** Výstup označený MV slouží ke spouštění relé čerpadla případně hlavního ventilu. Na tento výstup jde proud 24V pouze pokud je v provozu kterákoliv sekce.

### **V. PROPOJENÍ NEVYUŽITÝCH SEKCÍ**

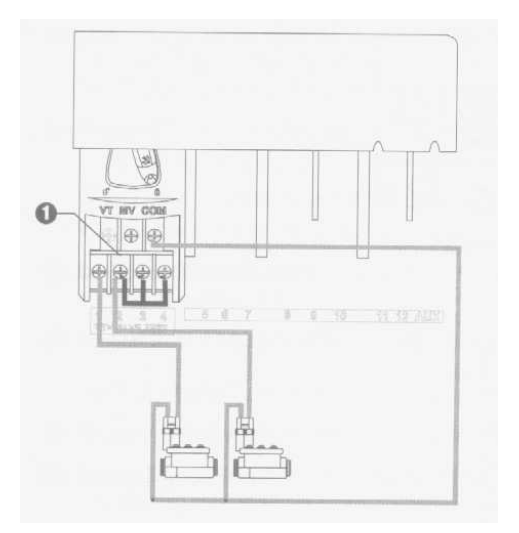

**1 – POZOR:** Pro ochranu čerpadla je nutné, aby nevyužité sekce byly propojeny s aktivní sekcí. Pokud by nebyly a omylem by došlo k jejich spuštění, čerpadlo by tlačilo do zavřeného potrubí a mohlo by dojít k jeho vážnému poškození.

#### **VI. ČIDLO**

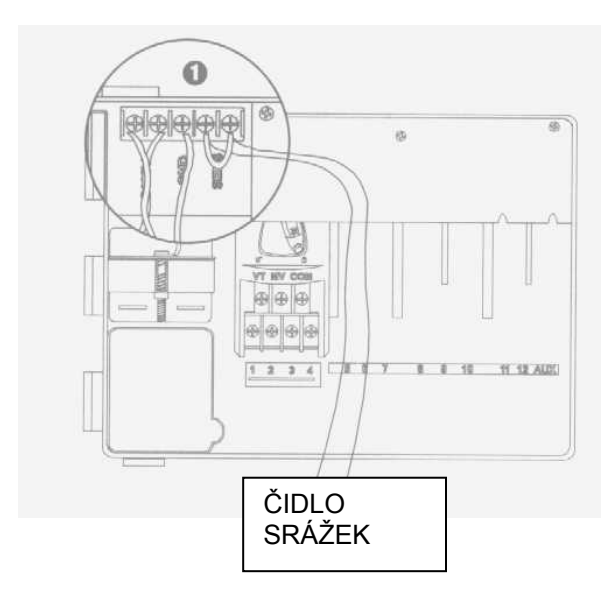

#### **VII. ZÁLOŽNÍ BATERIE**

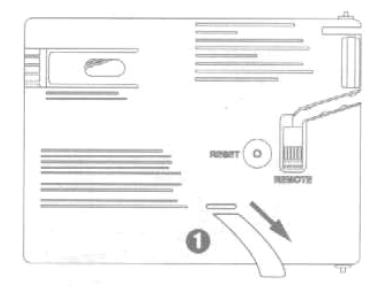

**1 –** Vytáhnutím odstraňte pásku

**1-** pokud čidlo nebude na jednotku připojeno, ujistěte se, že výstupy na svorkovnici jsou propojeny vodičem

**2-** čidla Rain Check a čidlo vlhkosti nemohou být na tyto výstupy připojeny!!!. Mohou být pouze připojeny do serie na společném vodiči (COM) - tato čidla pouze přerušují společný vodič.

#### **VIII. INSTALACE MODULŮ (přidání dalších sekcí)**

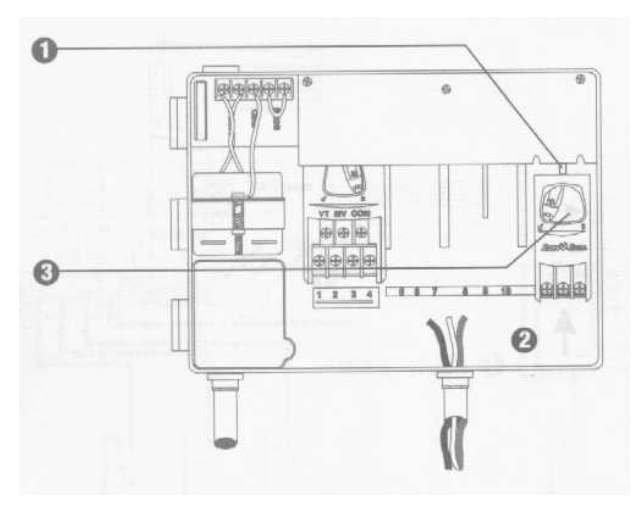

**1 –** Modul můžete osadit do kterékoliv volné pozice; jednotka může být i v pracovním režimu.

**2 –** Nasuňte modul do příslušného otvoru, ujistěte se, že zajišťovací páčka je v pozici "otevřeno"

**3 – Zajistěte modul otočením zajišťovací páčky do pozice "zavřeno".** 

#### **IX. DOKONČENÍ INSTALACE**

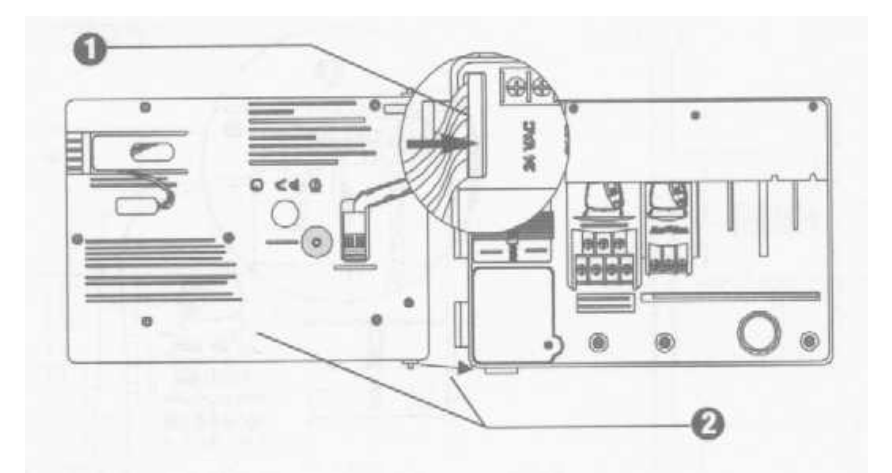

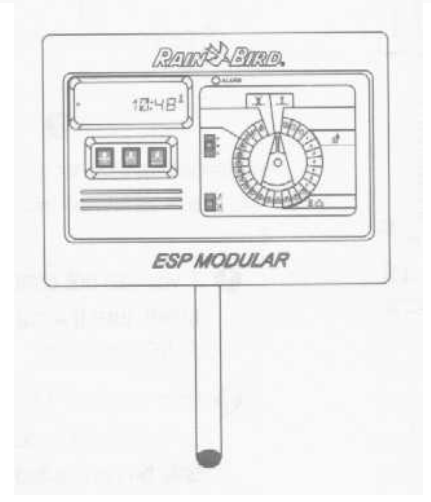

## **OVLADAČE A PŘEPÍNAČE**

Na obrázku vpravo jsou označeny ovladače, přepínače a indikátory na jednotce ESP Modular včetně:

**1 LDC –** při normálním provozu displej ukazuje aktuální čas, při programování vidíte výsledky Vašich pokynů, při průběhu zavlažování je vysvíceno číslo aktivní sekce a zbývající doba zavlažování.

- **2 Alarm LED** rozsvítí se v následujících případech:
- zavlažování je blokováno čidlem srážek
- jednotka indikovala el. zkrat na vodičích nebo elmag. ventilech
- byla provedena chyba v programování
- **3 Tlačítka ON/OFF resp. se svislými šipkami** úprava hodnot při programování nahoru a dolů nebo výběr zavlažovacích dnů

**4 Tlačítko - je používáno pro manuální start programu nebo jednotlivých sekcí** nebo pro pohyb mezi jednotlivými programovacímí kroky nebo nabízenými hodnotami.

**5. Přepínač programů -** výběr zavlažovacího programu – A, B, nebo C

**6. Vypínač čidla –** umožňuje volbu zda má jednotka reagovat na čidlo, nebo ho ignorovat.

**7. Programovací přepínač** – možnost uvedení jednotky do automatického provozu, do stavu "vypnuto" + programovací volby.

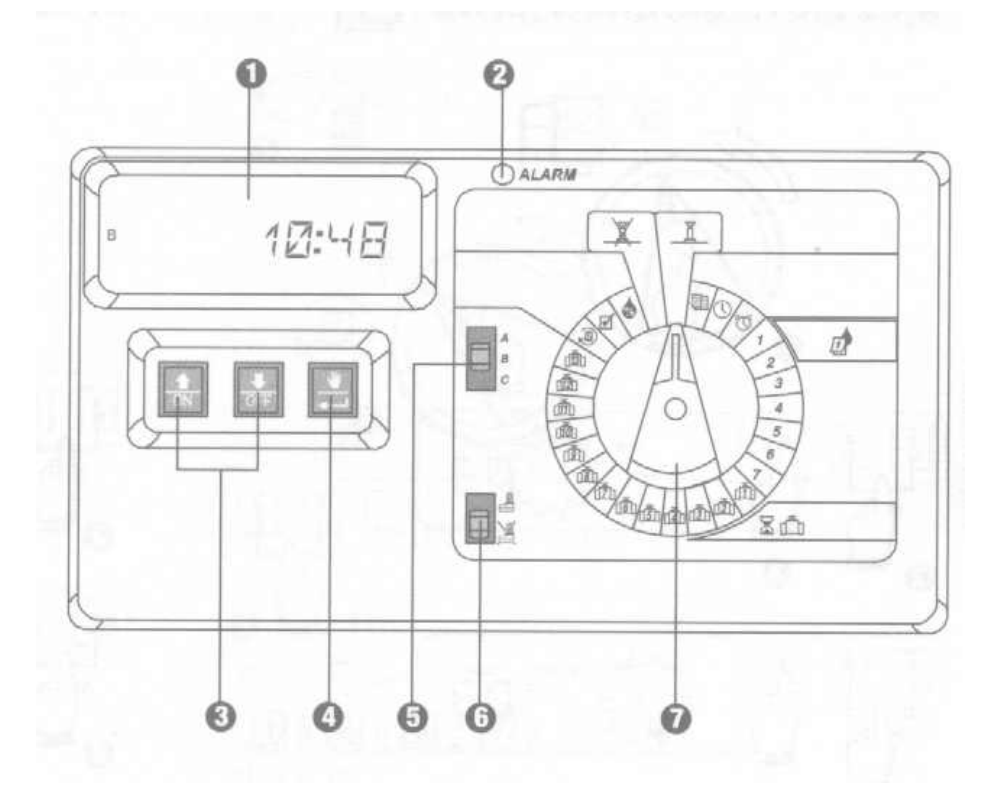

## **PROGRAMOVÁNÍ**

#### **I. VLOŽENÍ AKTUÁLNÍHO II. VLOŽENÍ AKTUÁLNÍHO III. VÝBĚR PROGRAMU DNE ČASU**

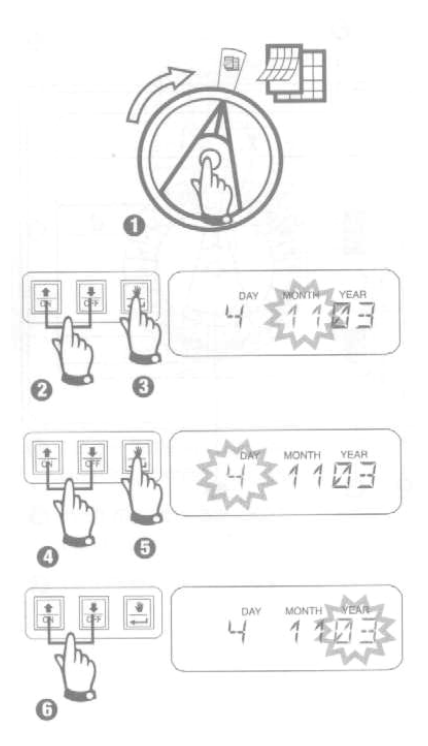

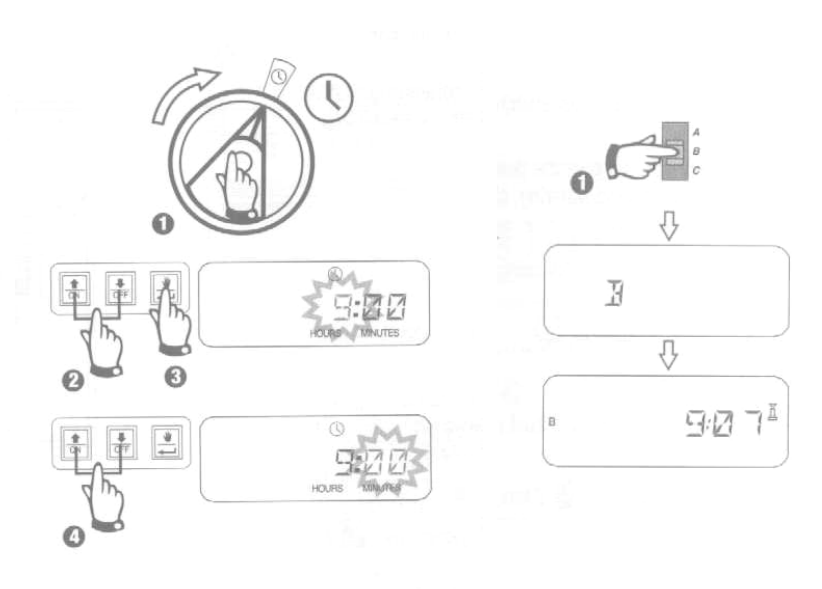

#### **IV. VÝBĚR ZAVLAŽOVACÍHO CYKLU**

Každý program může pracovat v jednom ze čtyř zavlažovacích režimů. Vyberte potřebný cyklus a postupujte podle příslušného návodu.

#### **A. 1 7 (Uživatelský cyklus – výběr jednotlivých dnů v týdnu)**

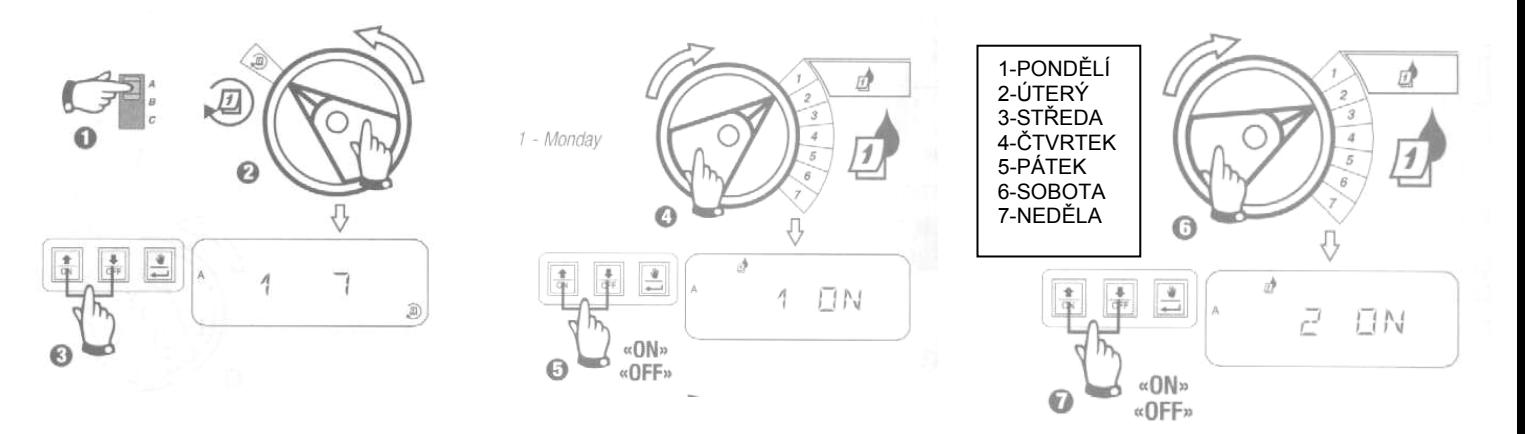

Vyberte program, zvolte si Uživatelský režim (na displeji se objeví 1 7). Dále vyberete jednotlivé dny přetáčením programovacího přepínače na příslušné číslo dne a pomocí tlačítek ON a OFF označujete ve které dny má závlaha probíhat (ON –  $ANO/$  OFF  $-$  NE).

#### **B. 2 4 6 / 1 3 5 (Sudé / liché zavlažovací dny)**

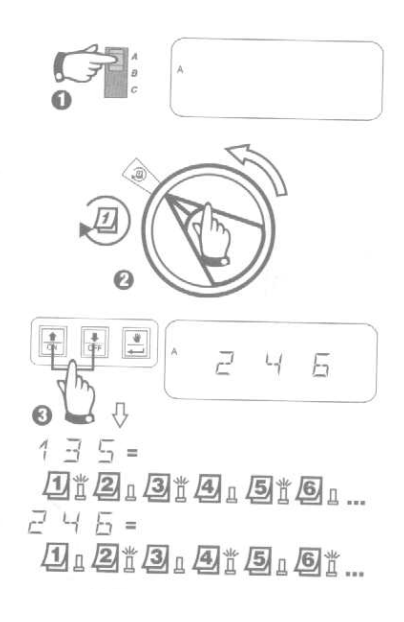

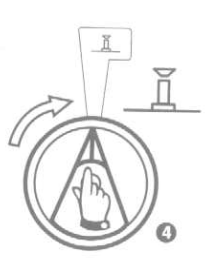

Zvolte program, přetočte na přepínačem na výběr cyklu a vyberte pomocí tlačítek se svislými šipkami cyklus sudých, či lichých zavlažovacích dní. Otočte programovací přepínač do pozice automatického režimu.

#### **C. 1 31 (cyklický režim)**

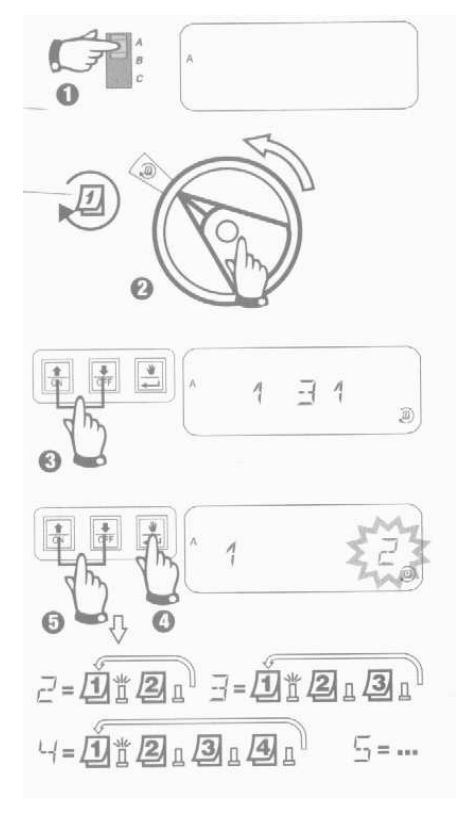

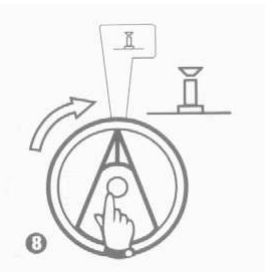

Zvolte program, přetočte přepínačem na volbu cyklu, pomocí svislých šipek najděte cyklický režim, stiskněte tlačítko **a zvolte pomocí svislých šipek** zda má zavlažovat každý druhý den, nebo každý 3. den ….. .

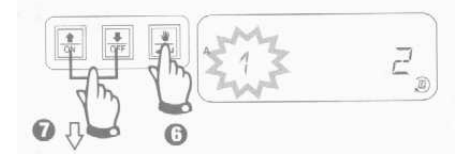

Znovu stiskněte tlačítko **a zvolte pomocí** tlačítek se svislými šipkami který den má cyklus začít:

- 0= cyklus začíná dnes
- 1= cyklus začíná zítra
- 2= cyklus začne za 2 dny
- 3, 4 …..= cyklus začne za ….. dní ode dneška

Přetočte přepínačem na režim AUTO

#### **V. VLOŽENÍ STARTOVACÍCH ČASŮ PRO PROGRAM**

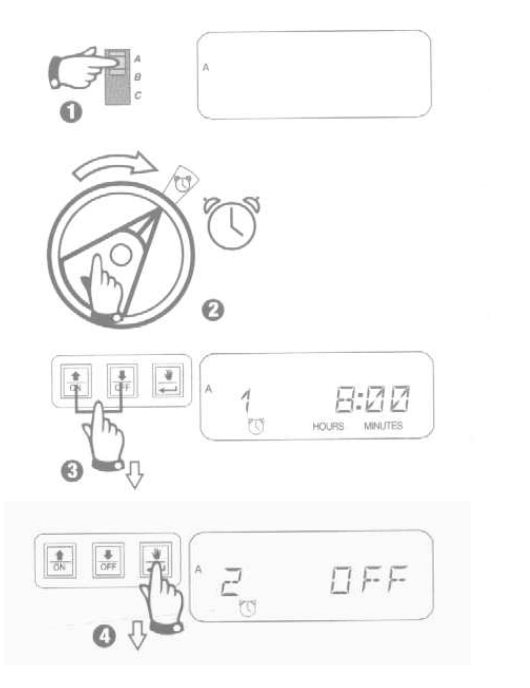

Vyberte program a přetočte přepínač na symbol budíku. stiskněte tlačítko  $\hat{I}$  nebo  $\hat{J}$ a hlášení OFF zmizí. Pomocí těchto tlačítek nastavte požadovaný startovací čas.

Chcete-li některý startovací čas zrušit, pomocí tlačítek se svislými šipkami najeďte na hlášení OFF, které se nachází mezi časy 0:00 a 23:45.

Pro přesun na další startovací čas stiskněte tlačítko a postup opakujte.

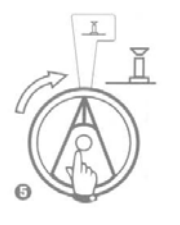

Otočte programovacím přepínačem na pozici AUTO.

#### **VI. VLOŽENÍ DOBY ZAVLAŽOVÁNÍ PRO VENTIL**

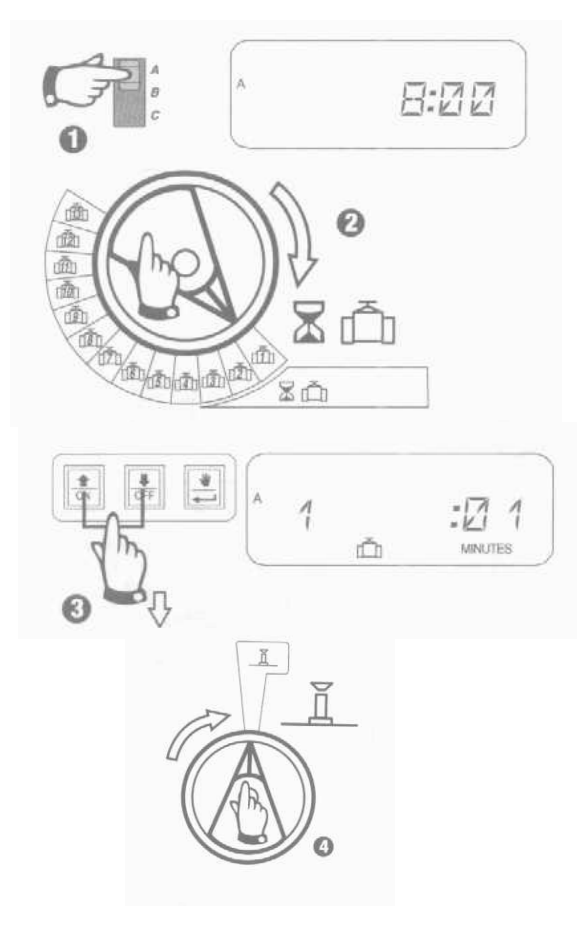

Můžete vložit dobu zavlažování různou pro každý ventil v rozmezí 0 až 4 hodiny ( po 1 minutových krocích v prvních 2 hodinách, po 10-minutových krocích ve zbývající době).

*Poznámka: otočíte-li přepínačem na číslo sekce pro kterou není osazen modul, objeví se na displeji hlášení: "*NO 5 – 7", "NO 8 –  $10^\circ$ , "NO  $11 - 13^\circ$ .

Upravte dobu závlahy pomocí šipek, u ventilů, které nechcete přiřadit do právě upravovaného programu vložte dobu zavlažování 0. Opakujte pro programy B a C pokud potřebujete.

Pokud máte u všech ventilů vloženou dobu zavlažování 0, rozsvítí se alarmující LED dioda.

#### **VII. PROCENTUELNÍ ÚPRAVA DAT**

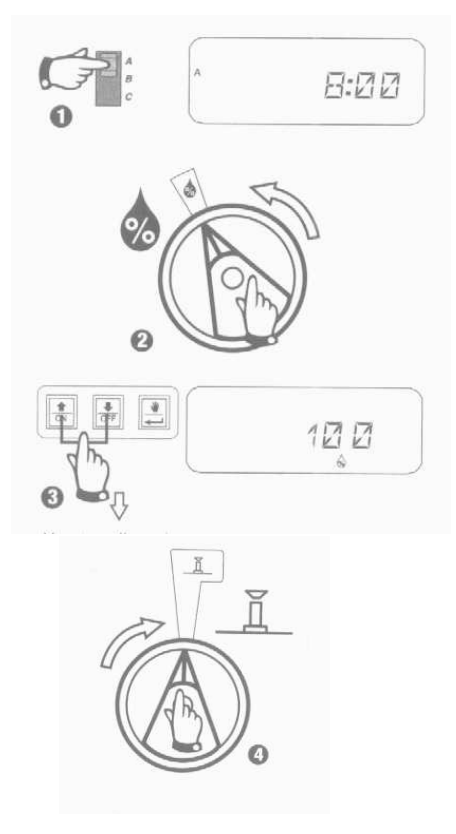

Tato funkce Vám umožňuje procentuelní úpravu všech naprogramovaných dob závlah najednou. Můžete upravit data v rozsahu 0 až 200% po 10% krocích.

*Poznámka: pokud je v tomto režimu nastavena jiná hodnota než 100%, objeví se v AUTO režimu na displeji symbol kapky s %, indikující, že data jsou pozměněna.* 

Pomocí svislých šipek nastavte požadovanou hodnotu. Základní nastavení je 100%. Doba závlahy bere za základní hodnotu dobu závlahy při 100%. Např: doba zavlažování je nastavena na ventilu na 10 minut. Vložíme 120%, ventil bude zavlažovat 12 minut.

#### **VIII. PERMANENTNÍ DEN BEZ ZÁVLAHY**

Pokud si jako zavlažovací režim zvolíte cykly 2 4 6 (sudé) nebo 1 3 5 (liché), můžete označit kterýkoliv den v týdnu jako den kdy v žádném případě nebude závlaha probíhat.

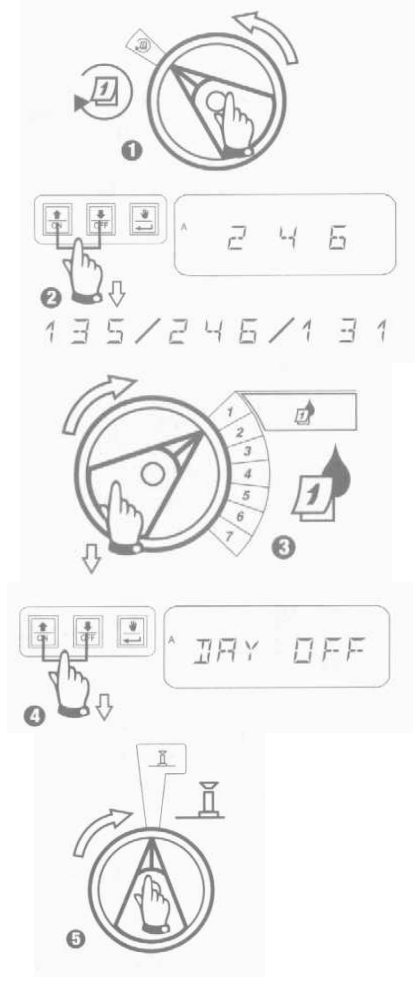

Zvolte režim sudých a lichých zavlažovacích dnů pomocí tlačítek se svislými šipkami při pozici progarmovacího přepínače na symbolu výběru cyklů.

Pak přetočte přepínač na konkrétní dny 1 až 7 (pondělí až neděle) a označte pomocí tlačítek se šipkami (ON/OFF) dny které nemají být zavlažovací.

 OFF … v tento den nebude probíhat závlaha ON …. den je opět zařazen do cyklu

#### **IX. SEKCE 13 – AUX**

Výstup AUX na 13. sekci umožňuje provoz sekce v normálním režimu nebo v režimu, kdy ignoruje čidlo srážek či vlhkosti. Možno použít do systému, kde je jedna sekce využita do skleníku, na osvětlení … .

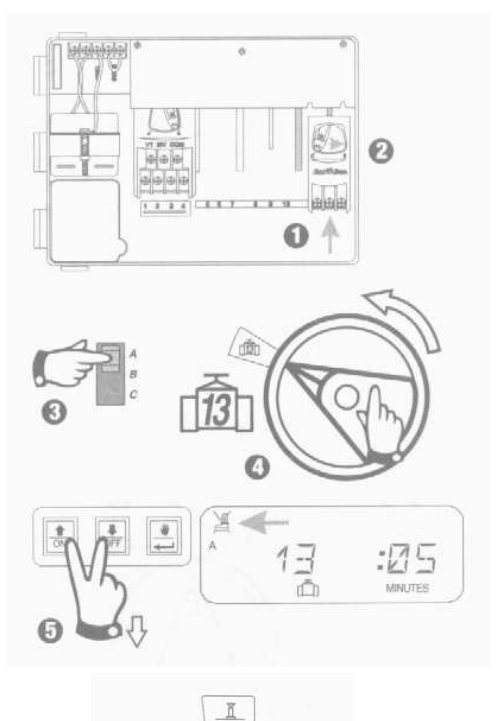

 Rozšiřovací modul osaďte na pozici "11 12 AUX", zvolte program, otočte programovacím přepínačem na sekci č. 13. Stiskněte tlačítka se šipkami (ON/OFF) najednou tak dlouho dokud na displeji nezůstane vysvícený symbol přeškrtnutého čidla – to znamená, že sekce nebude reagovat na čidlo. Pro obnovení standardního režimu tiskněte opět současně tlačítka se šipkami (ON/OFF) až symbol přeškrtnutého čidla zmizí.

#### **X. TEST VŠECH VENTILŮ**

Tato funkce Vám umožňuje otevření všech ventilů jednoho po druhém po zvolenou dobu. Základní nastavení je 2 minuty provozu každé sekce.

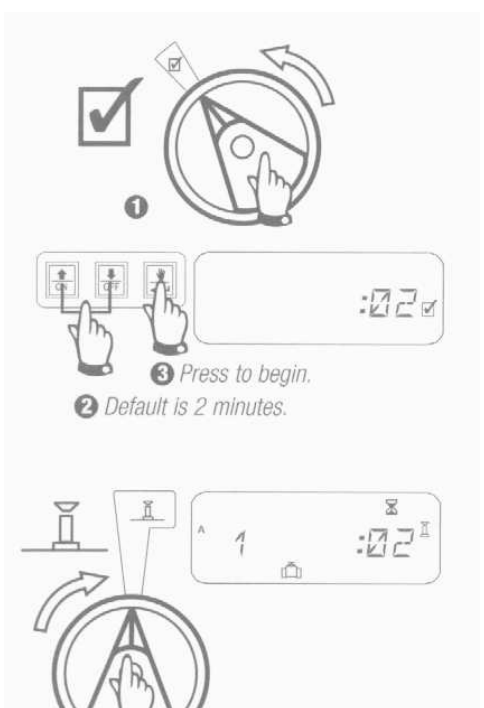

n

- **2-** šipkami upravte dobu provozu každé sekce v rámci testu
- **3-** pro spuštění stiskněte tlačítko se symbolem ruky

#### **X. MANUÁLNÍ STUŠTĚNÍ VENTILU / VENTILŮ**

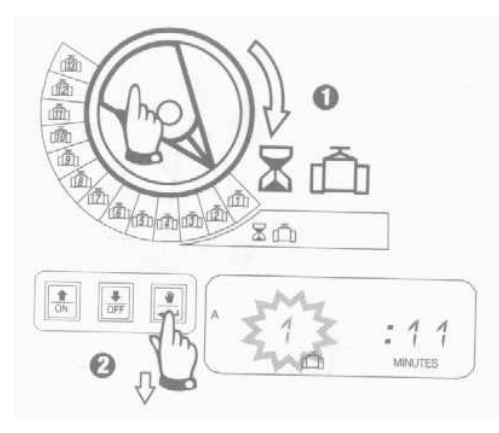

Otočte přepínačem na číslo požadované sekce a stiskněte tlačítko s rukou. Pro spuštění další sekce opakujte kroky 1 a 2.

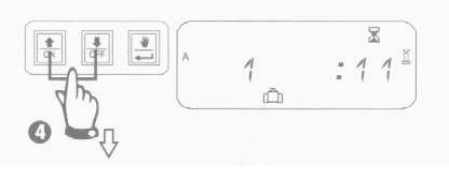

Dobu manuálního spuštění si můžete pomocí tlačítek se svislými šipkami upravit.

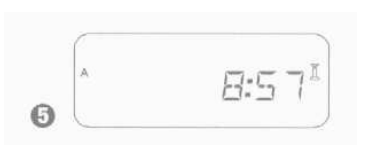

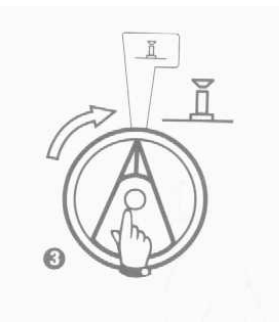

Otočte přepínač na symbol s nepřeškrtnutým postřikovačem . Po ukončení průběhu manuálního spuštění se na displeji zobrazí aktuální čas.

Pro zrušení manuálního spuštění otočte programovacím přepínačem na symbol přeškrtnutého postřikovače a ponechte 3 vteřiny. Pak otočte přepínač na symbol s nepřeškrtnutým postřikovačem .

# **XII. MANUÁLNÍ SPUŠTĚNÍ XIII. VYMAZÁNÍ VŠECH**

# **PROGRAMŮ NAPROGRAMOVANÝCH DAT**

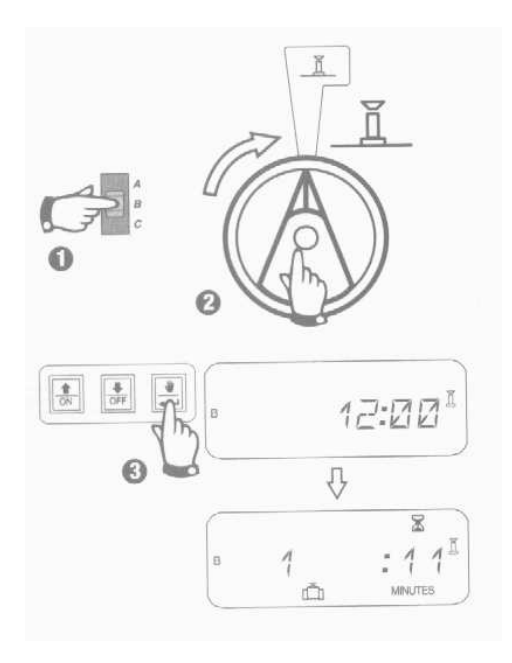

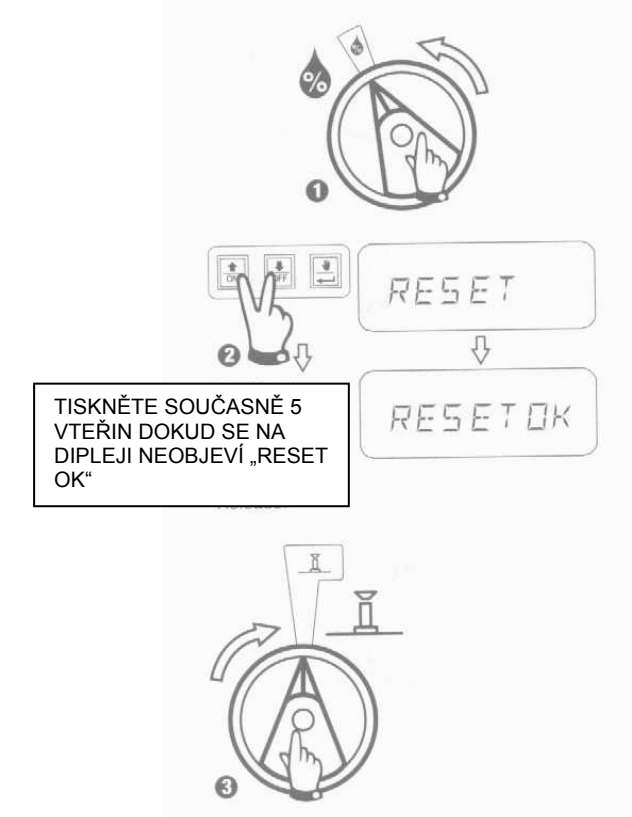

# **ŘEŠENÍ MOŽNÝCH PROBLÉMŮ**

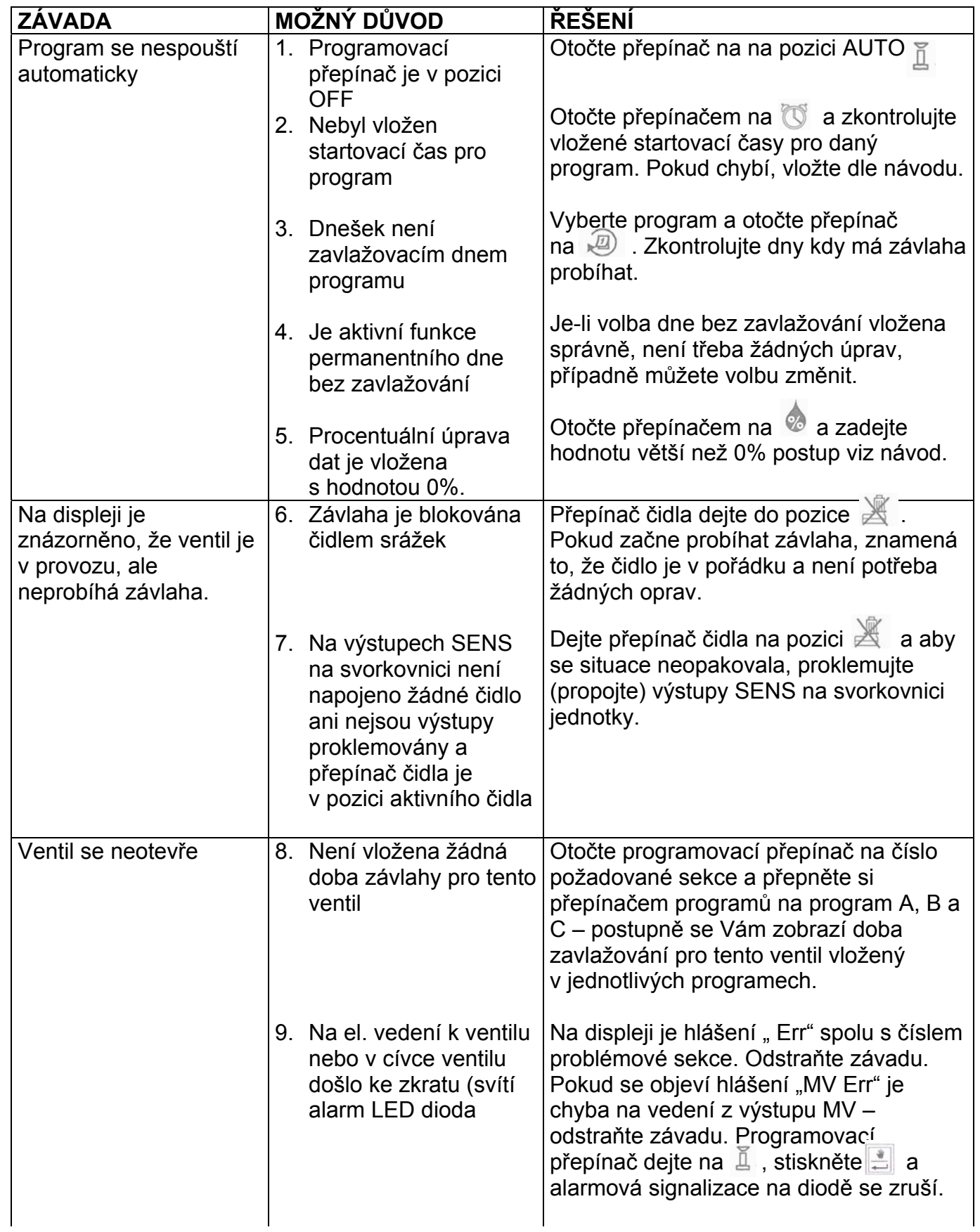

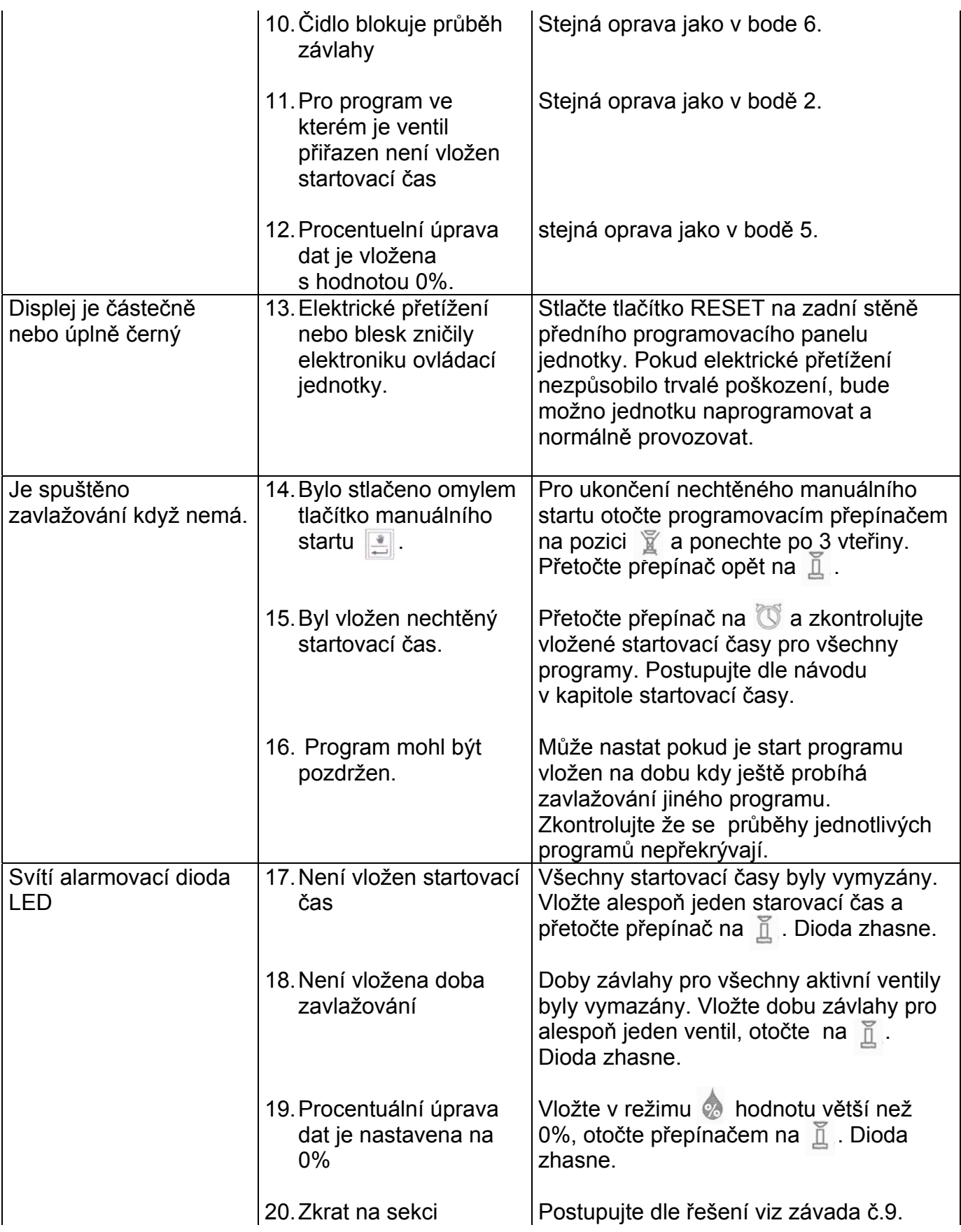

# **PROGRAMOVACÍ TABULKA**

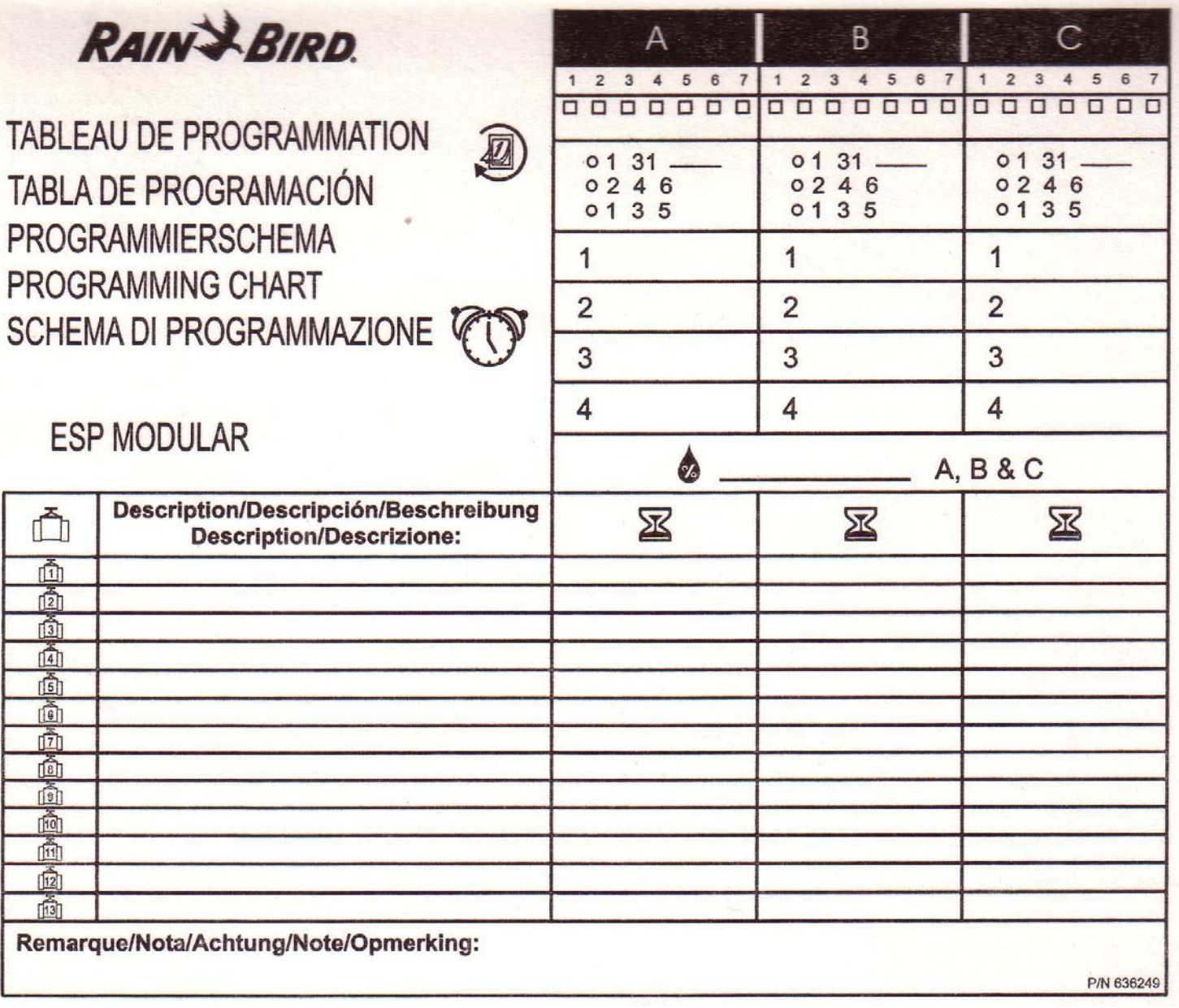